## **Installing the memory module**

Installing additional memory in your Satellite Series computer is relatively easy. To install the memory module:

- 1. Power down the machine.
- 2. Click Start, Shut Down, select Shut down, then click OK. Windows 98 shuts off the computer.
- 3. Remove all cables connected to the computer.
- 4. Slip your finger under the notch at the right-hand end of the keyboard brace and lift up to release it.

Lifting the keyboard brace

1. Lift up the back of the keyboard, rotate it toward you, and lay it face down on the palm rest.

Lifting the back of the keyboard

Keyboard face down on palm rest

CAUTION: The keyboard is connected to the computer by a ribbon cable. Be careful not to apply tension to this cable when you lift the keyboard. Do not try to disconnect this cable.

1. Lift the plastic insulator sheet covering the memory module socket.

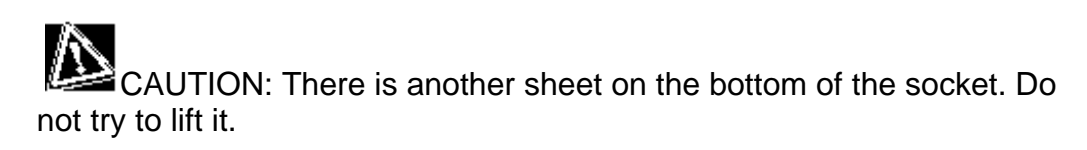

Lifting the insulator sheet

- 1. Holding the memory module by its edges so that the gold connector bar faces left, slide the module into the socket.
- 2. Gently push the module down until it latches on either side of the socket, engaging the module and holding it in place.

WARNING: Do not touch the connectors on the memory module or on the computer. Debris on the connectors may cause memory access problems.

- 1. Lay the insulation sheet back over the module socket and rotate the keyboard back into place.
- 2. Replace the keyboard brace.
- 3. Reboot the computer.

## **Removing a memory module**

To remove a memory module:

- 1. Make sure the power is off and all cables are disconnected.
- 2. Remove the battery following the instructions in Removing the battery.

CAUTION: Static electricity can damage the memory module. Before you handle the module, touch a grounded metal surface to discharge any static electricity you may have built up. To avoid damaging the memory module, be careful not to touch its pin connector (on the side you insert into the computer).

- 1. Open the keyboard by following steps 1 through 5 in the previous section, Installing the memory module, to reveal the computer's memory socket.
- 2. Gently press out on the latches. One end of the module will pop up.
- 3. Grasp the module and pull it out.
- 4. Rotate the keyboard back into place and secure the keyboard brace as described in the previous section.
- 5. Turn the computer upside down and reinstall the battery.